# **frizCAN – frizCUBE - frizTABLE**

# functions define

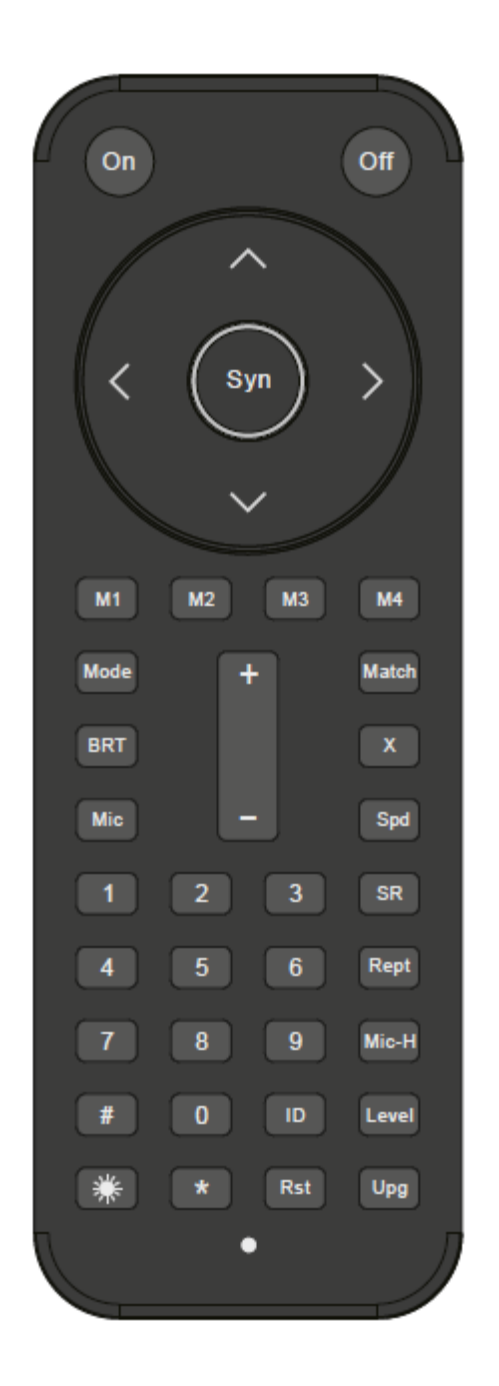

## **1.0 Match and join in group**

## **2.0 Mode and edit mode**

### **2.1 Mode select.**

Step 1: Press "no." then "ID" to choose group you want to edit. Step 2: press "Mode" key. Then press "+" or "-" to select mode you want to used.

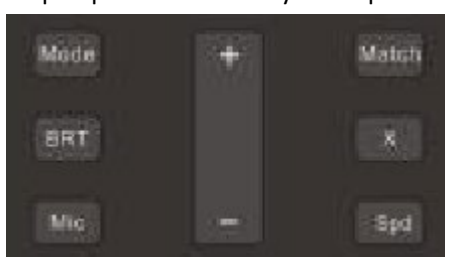

## **2.2 Mode 1**:**RAINBOW-RGB**

Use section 2.1 instruction to select Rainbow-RGB mode.

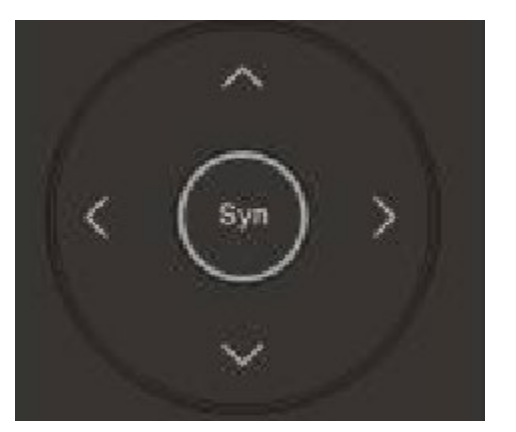

Refer to keypad as above.

- a. Brightness adjust: Use up/down arrow key to adjust brightness.
- b. Color Adjust: Use right/left arrow key to adjust color you want

Note : Long press M1-M4 button to store color (or mode) until Led flash one time. The current setting will be stored in M1-M4. You can easy to recall setting by press M1-M4.

## **2.3 Mode 2**:**CCT-(CW/WW)**

Use section 2.1 instruction to select CCT-(CW/WW) mode.

- a. Brightness adjust: Use up/down arrow key to adjust brightness.
- b. CW/WW Adjust: Use right/left arrow key to adjust color you want. Left key will go more warm white. Right key will go more cool white.
- c. You can store setting by long press M1-M4 until LED flash one time.

Note: The color setting in this mode will be used in CCT-Flash mode.

#### **2.4 Mode 3**:**CCT-Flash**

a. Use section 2.1 instruction to select CCT-(CW/WW) mode.

b. SPEED adjust: Press "Spd" then press +/- to increase or decrease speed of flash.

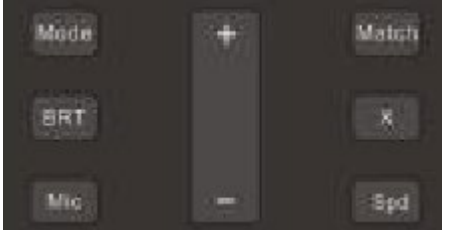

Note: The color use in this mode is same as Mode 2

#### **2.5 Mode 4: CANDLE**

- a. Use instruction in section 2.1 to select Candle mode.
- b. Use up/down arrow key to adjust brightness.
- c. Use "Spd" then  $+/-$  key to adjust speed.

#### **2.6 Mode 5: RAINBOW**

- a. Use instruction in section 2.1 to select Candle mode.
- b. Device will show rainbow color in synchronize mode.
- c. Use up/down arrow key to adjust brightness.

d. Press "Spd" then +/- key to adjust speed of color change. It has 5 levels speed in this mode.

### **2.6 Mode 6: Non-synchronized RAINBOW**

- a. Use instruction in section 2.1 to select Candle mode.
- b. Device will show rainbow color in non-synchronized rainbow mode.
- c. Rainbow color will follow device ID to show color in sequence.
- d. One rainbow cycle needs 7 devices.
- e. Use up/down arrow key to adjust brightness.
- f. Press "Spd" then +/- key to adjust speed of color change. It has 5 levels speed in this mode.

#### **2.7 Mode 7: Horse racing lamp**

- a. Use instruction in section 2.1 to select Candle mode.
- b. Device will follow Private ID to show in sequence. Maximum device no. is 50 in one sequence.
- d. Press "Spd" then +/- key to adjust speed of color change. It has 5 levels speed in this mode.

### **2.7 Store setting**:**M1/M2/M3/M4**

Long press M1 – M4 button can store current setting. LED will flash one time when store setting is success.

## **3.0 MIC Master**

#### **3.1 MIC Master setting and working**

- a. Follow section 1.2 to assign device with MIC master function.
- b. Press "Mic" in remote controller to open MIC master function. MASTER device will receive sound by its microphone and issue signal to its group. Slave device will synchronize with master device.
- c. Color in this mode: Device will follow color store in M1 M4 and private ID to display color in this mode. For example : Device ID is XX01. It will use color in M1. XX02 will use color store in M2. Note:  $Mx = P$ rivate ID/4 + 1, Mx is M1-M4.
- d. You can use "Level" then +/- key in remote controller to adjust MIC sensitive level. Default level is most sensitive level.

## **3.2 SLAVER setting and working**

Slave device will follow Master device automatic.

## **3.3 MIC/Repeater query**

a. Press "Mic-H" can looking for MIC master device. Master device will flash blue color when press "Mic-H".

b. Press "Rept" can looking for MIC master device. Master device will flash green color when press "Rept".

## **4.0 Upgrade**

Step 1: Select group ID by use number key + "ID".

Step 2: Press "1"+"Upg" key at the same time.

Step 3: Device will start to flash red led and search upgrade master board. Then star to flash green color. Device will show constant green color when upgrade was finished.

### **5.0 Light key in remoter controller**

Press "Light" key will turn on backlight of remote controller. Backlight will turn off when no key be press after 15 seconds.

Backlight will turn on when other key be press. But only maintain 3 seconds only.

## **6.0 Battery capacity indicator**

- a. Battery indicator will display 15 seconds when input charge connector be connected or disconnected.
- b. Battery indicator will display when device turn off.

## **7. Force synchronized and synchronized inside mode**

It will be happen when in some un-predicted situation. Some device will lose synchronize with other. You can use:

- a. Press "On", you can force all device back to default setting of mode 1 (RGB)
- b. If device only difference inside the mode. Maybe the color is difference, but still in same mode. You can press "Syn" button to synchronize all device (in same group). All device will back to default setting of mode.

## **8.0 Note**:

- 1. Device use same frequency range with Bluetooth and WiFi. Please keep away from high power Bluetooth and WiFi-equipment to avoid decrease efficiency of device.
- 2. Take out battery in remote controller when not use for a long time.

For any further questions, please contact us:

**Power Systems International GmbH&Co.KG** Rauheckstarsse 17 74232 Abstatt / Germany Tel.: +49 07062 6759 7900 [info@frizlights.com](mailto:info@frizlights.com) www.frizlights.com